# 电子表格-值设置

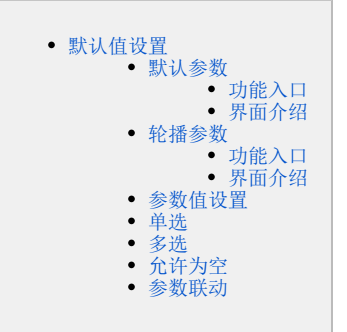

# <span id="page-0-0"></span>默认值设置

对该电子表格的参数默认值进行设置。

该项设置对参数的默认值影响如下:

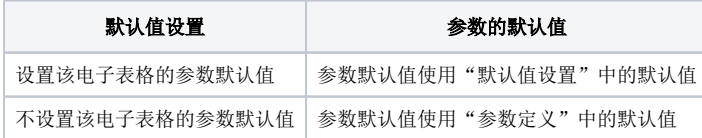

# <span id="page-0-1"></span>默认参数

默认参数是指对电子表格的参数设置默认值。

#### <span id="page-0-2"></span>功能入口

点击工具栏的 默认参数 按钮, 如图:

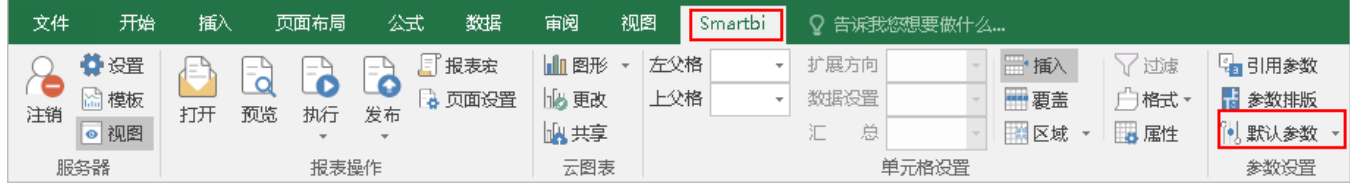

#### <span id="page-0-3"></span>界面介绍

弹出"参数值设置"窗口,如图:

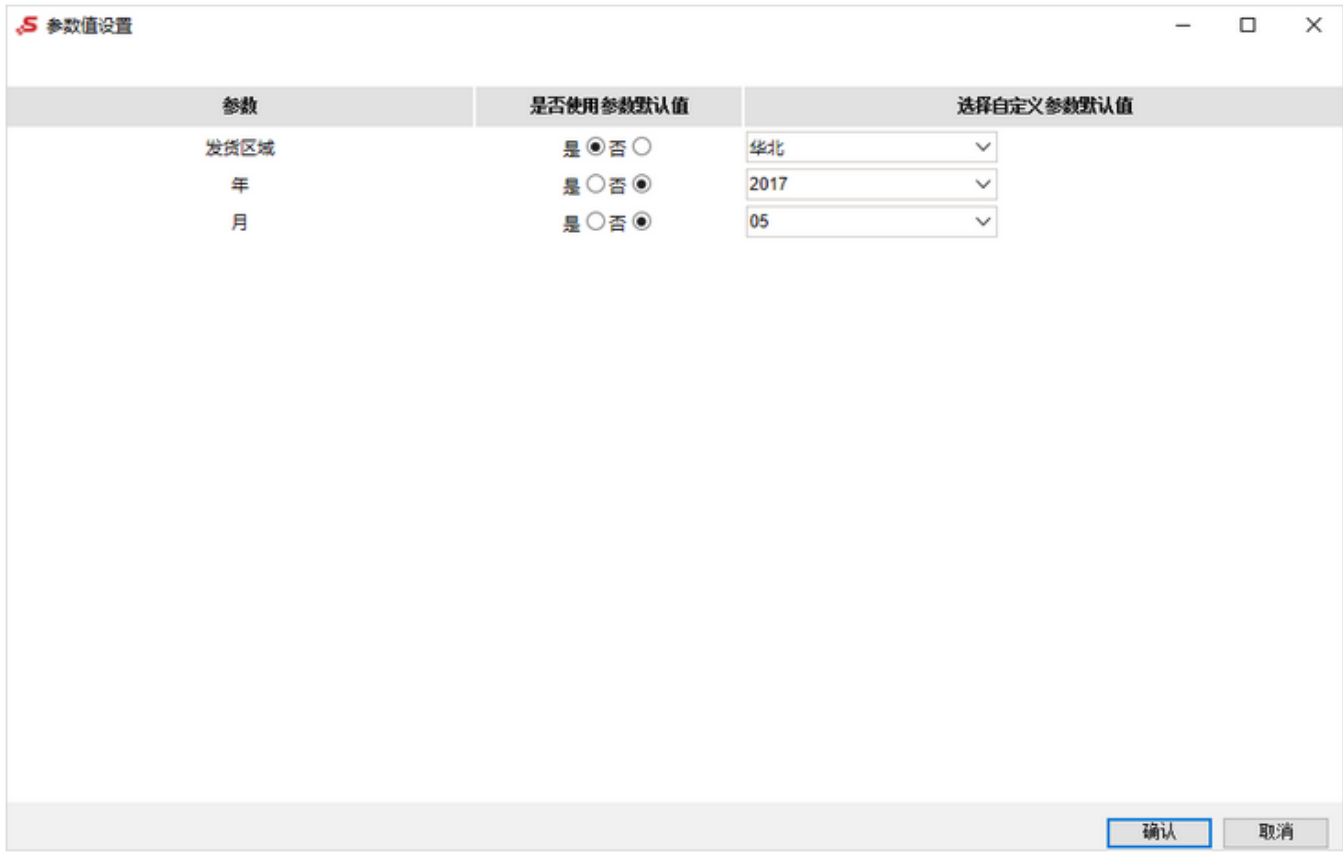

各设置项说明如下:

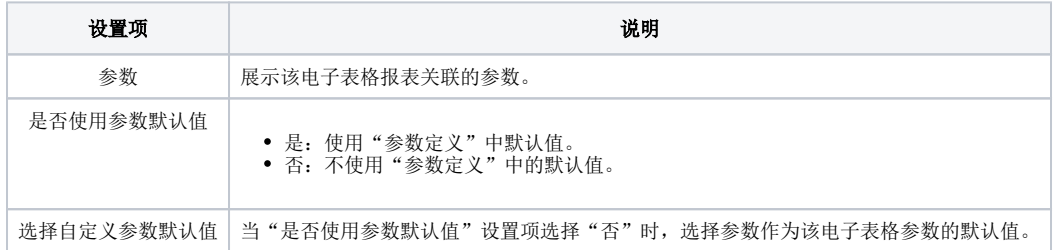

## <span id="page-1-0"></span>轮播参数

轮播参数是指参数值按照一定时间频度自动切换,并且自动刷新电子表格数据的效果。

```
1、不支持下拉树、树对话框、频度日期控件和文本输入框参数。
2、多选参数只支持逐个值轮播。
```
## <span id="page-1-1"></span>功能入口

点击工具栏的 轮播参数 按钮, 如图:

<span id="page-1-2"></span>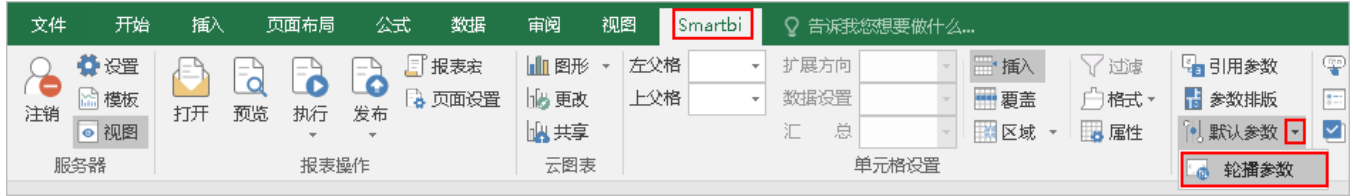

#### 弹出"轮播参数"界面,如图:

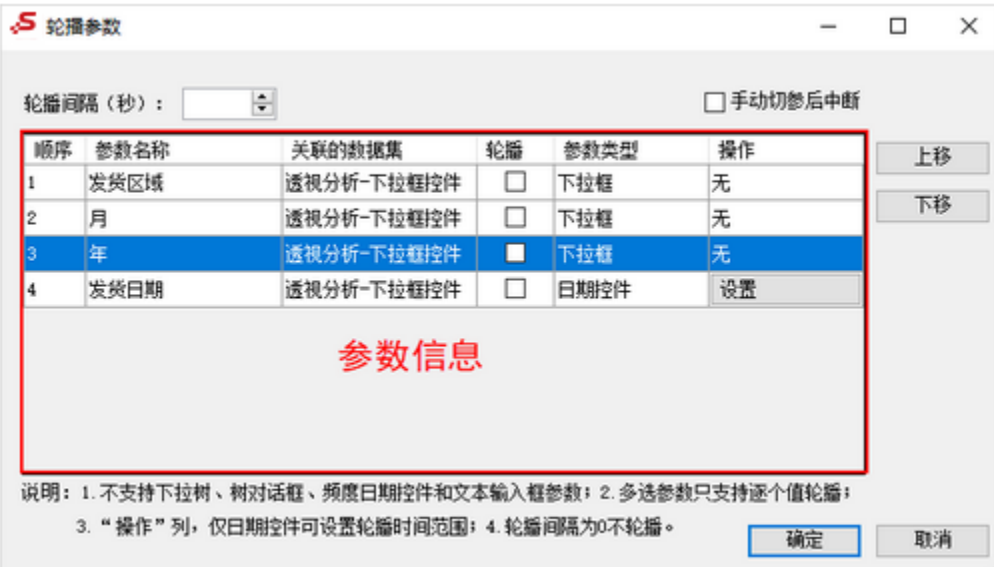

各设置项说明如下:

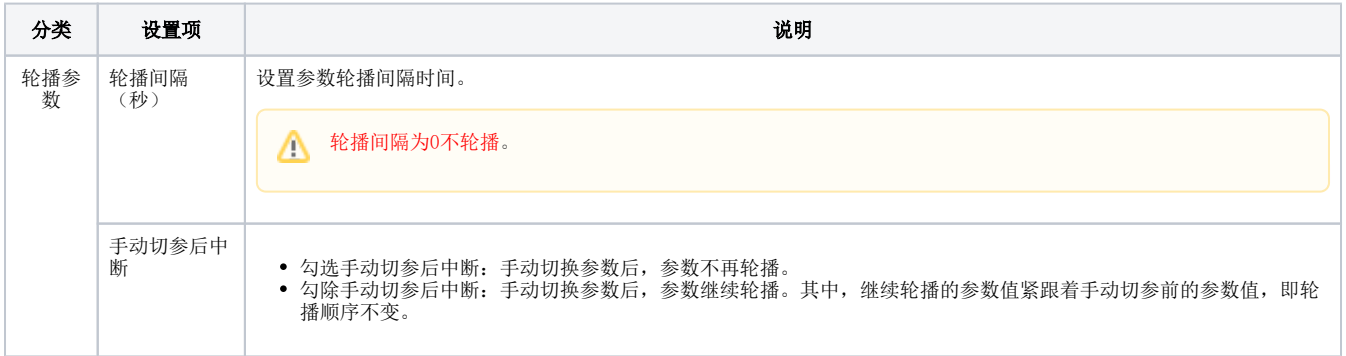

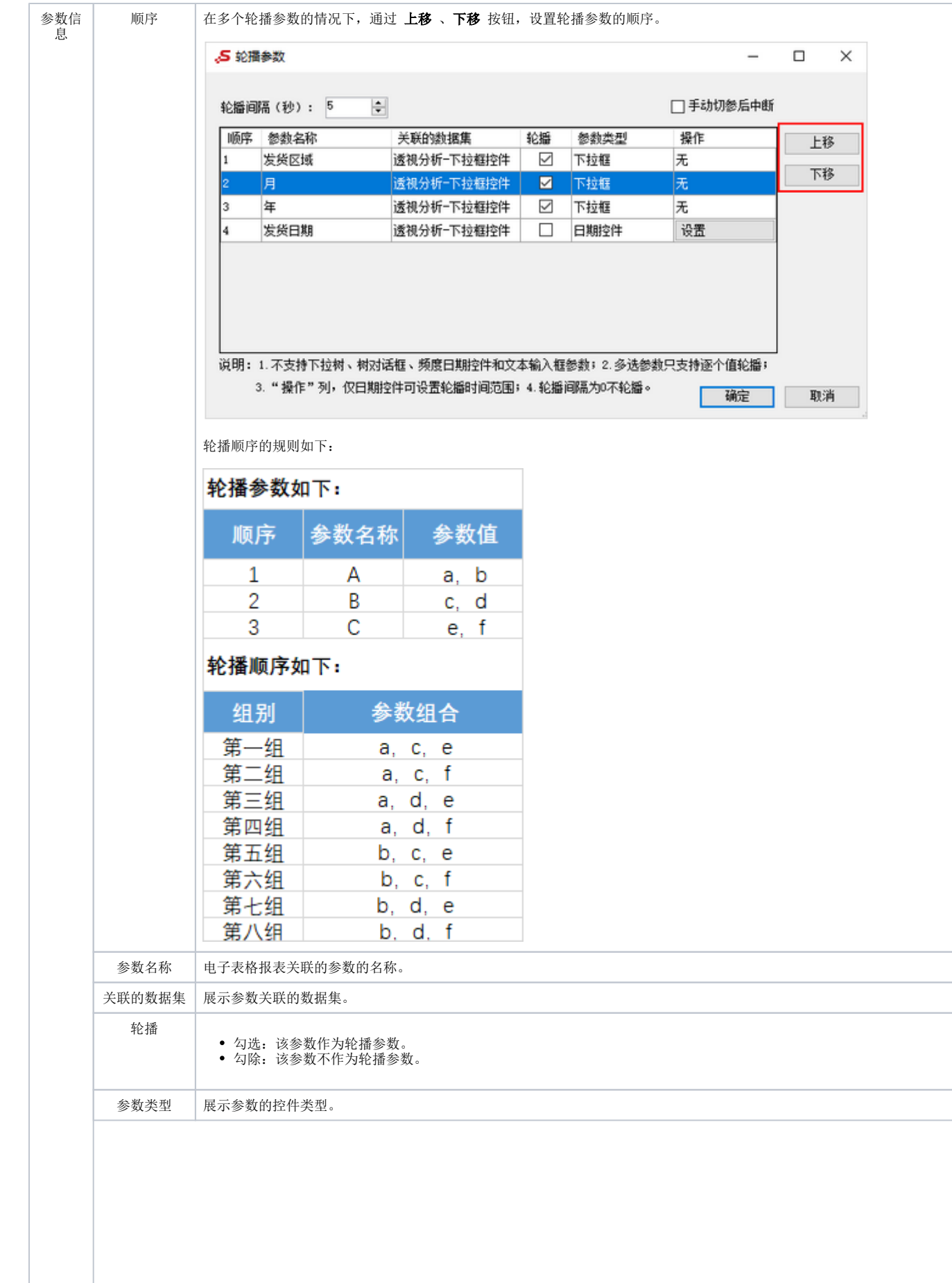

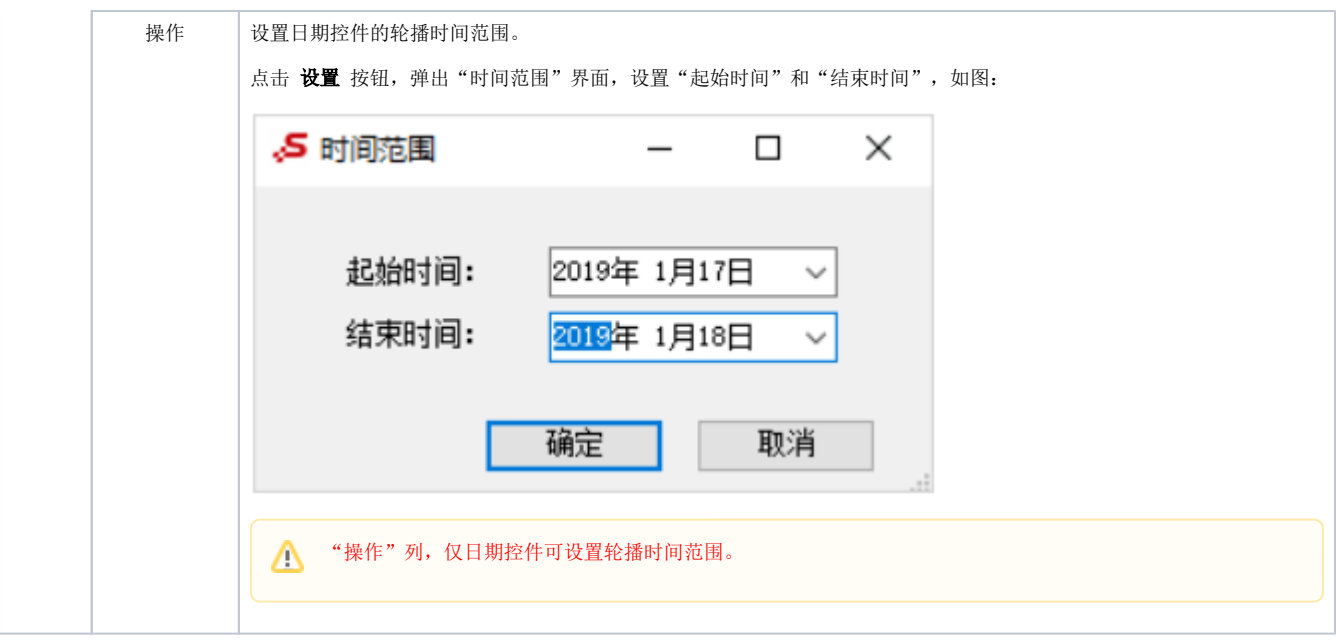

## <span id="page-4-0"></span>参数值设置

对参数的值设置包括:设置参数为单选、设置参数为多选、设置参数允许为空、实现参数联动。

### <span id="page-4-1"></span>单选

设置数据集或透视分析的参数为单选,则应用该数据集或透视分析制作的电子表格参数为单选。

参数定义时勾除"允许多选",如图:

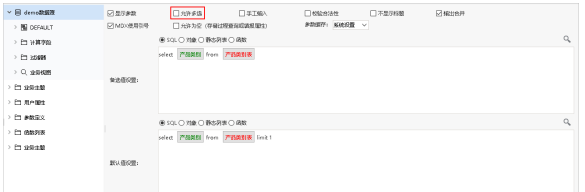

关于参数定义,详情请参考 [参数定义](https://history.wiki.smartbi.com.cn/pages/viewpage.action?pageId=44499166) 章节。

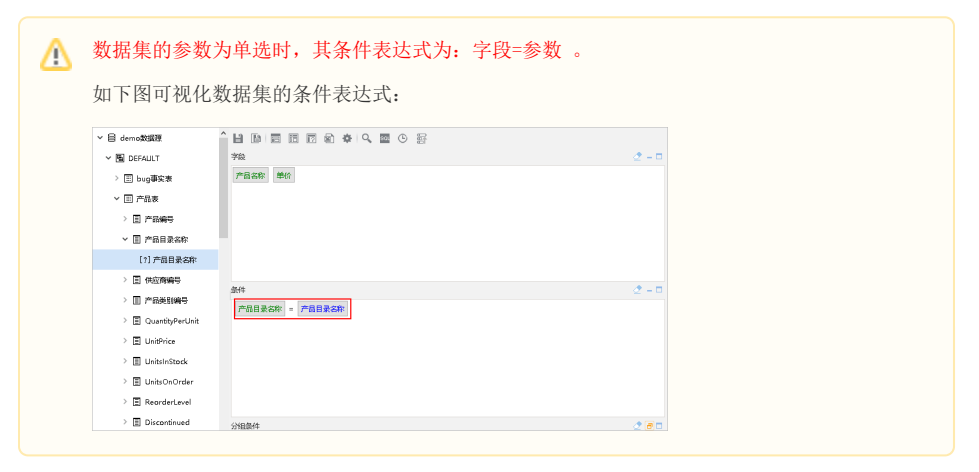

## <span id="page-4-2"></span>多选

设置数据集或透视分析的参数为多选,则应用该数据集或透视分析制作的电子表格参数为多选。

参数定义时勾选"允许多选",如图:

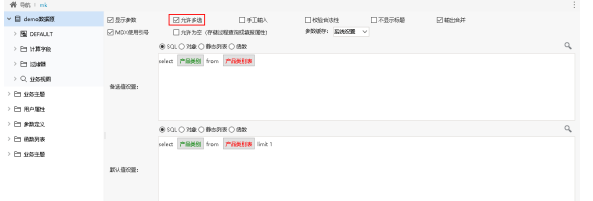

关于参数定义,详情请参考 [参数定义](https://history.wiki.smartbi.com.cn/pages/viewpage.action?pageId=44499166) 章节。

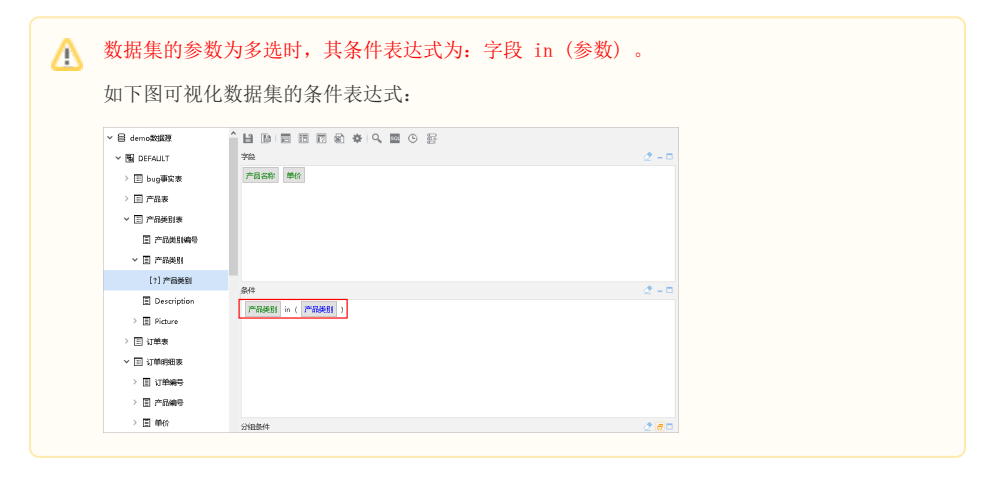

# <span id="page-5-0"></span>允许为空

设置数据集/透视分析的参数允许为空,则应用该数据集或透视分析制作的电子表格参数允许为空。

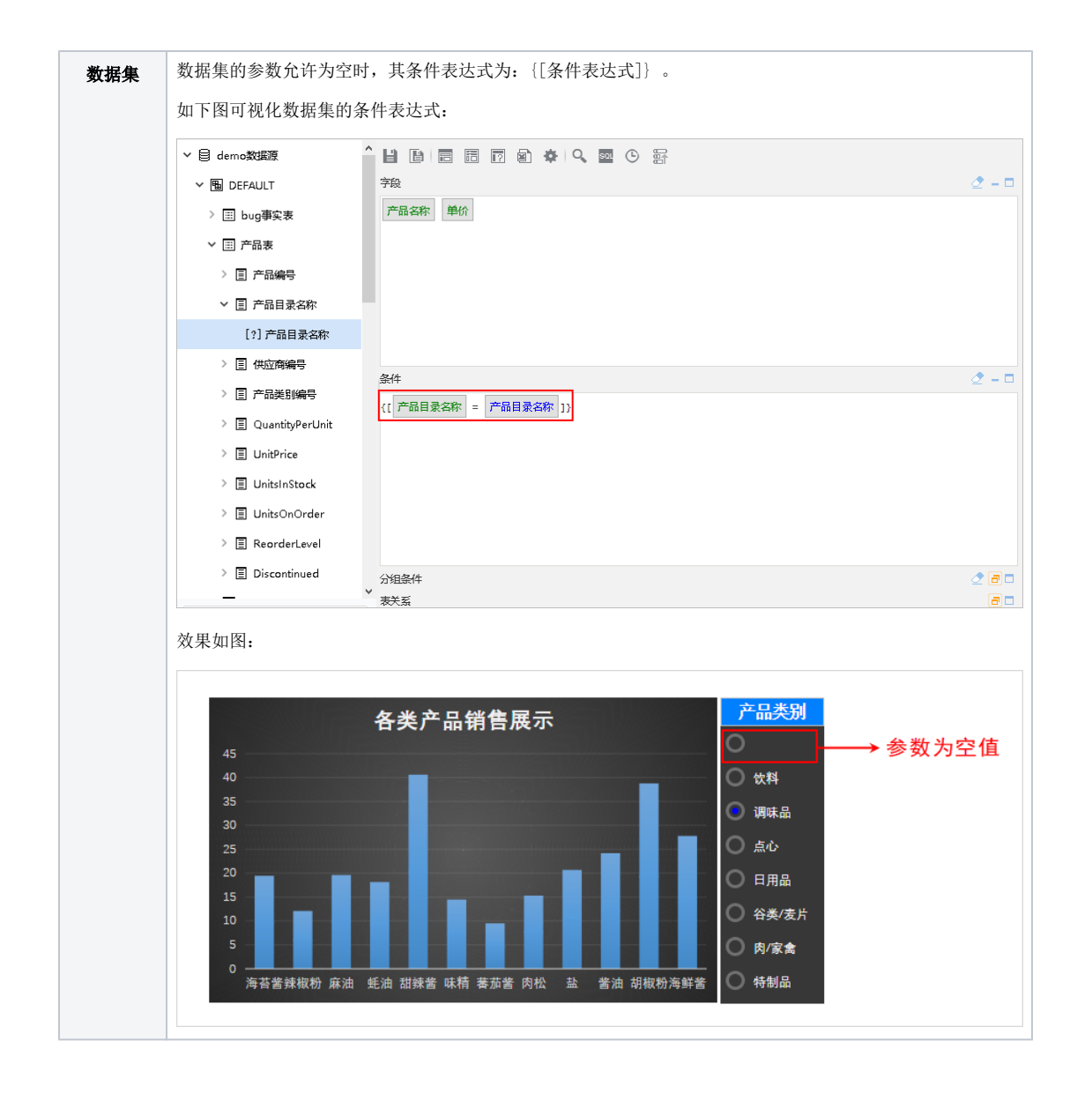

<span id="page-7-0"></span>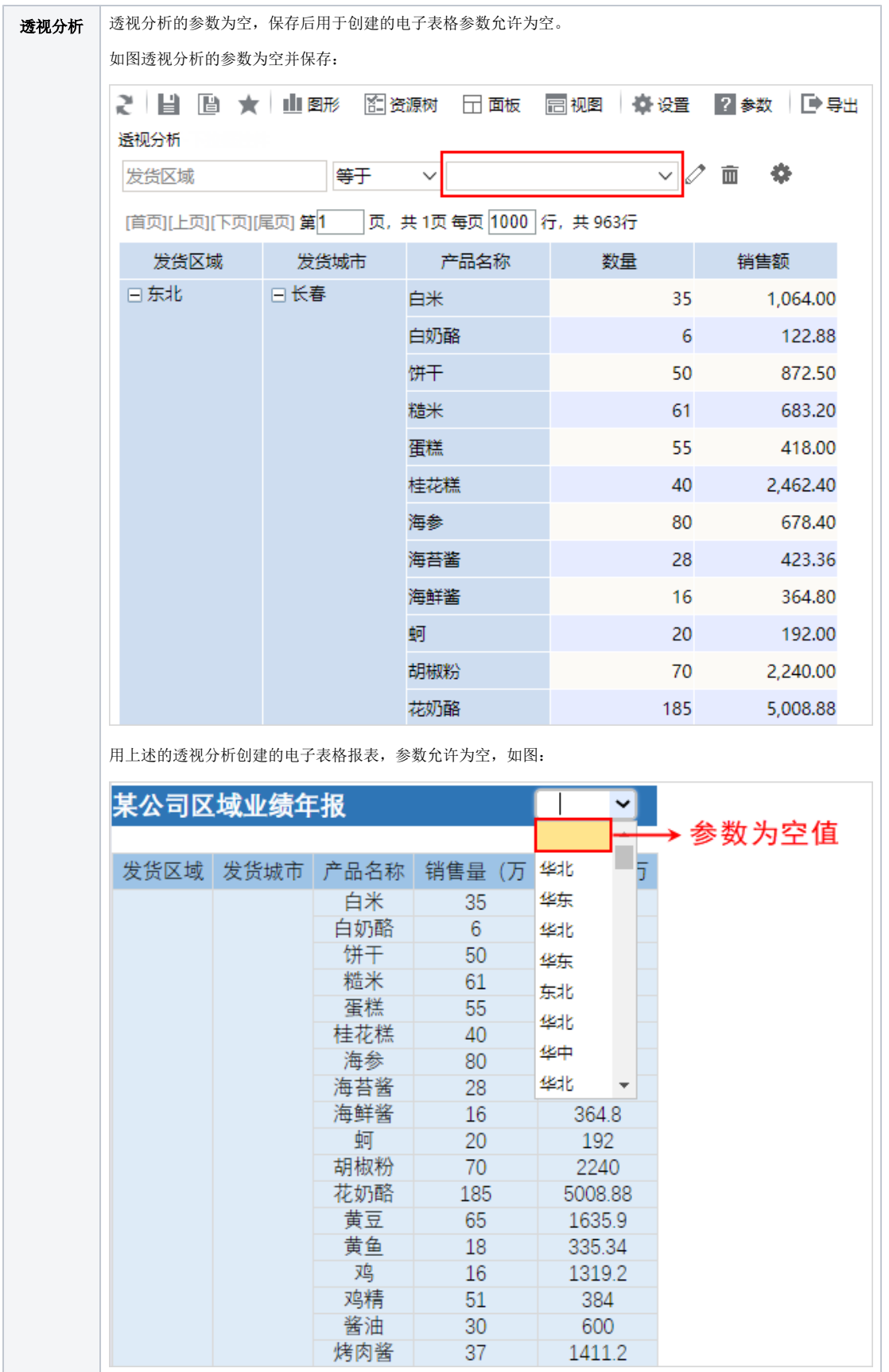

设置了两个参数A与B,参数B的可选值依赖于参数A的已选值,称为"参数联动"。 参数联动的示例详情请参考 [演示参数联动](https://history.wiki.smartbi.com.cn/pages/viewpage.action?pageId=44501927#id---) 章节。